## **NCH Programvara Spin3D Program för filkonvertering**

Den här användarhandboken har skapats för användning med

Spin3D Program för filkonvertering Version 7.xx

©NCH Programvara

### **Teknisk support**

Om du har svårt att använda Spin3D Program för filkonvertering läs det aktuella ämnet innan du begär support. Om problemet inte omfattas av den här användarhandboken vänligen se den aktuella Spin3D Program för filkonvertering Online Teknisk support på

#### www.nchsoftware.com/3dconverter/sv/support.html.

Om det inte löser ditt problem kan du kontakta oss med hjälp av de tekniska supportkontakterna som anges på den sidan.

### **Förslag på programvara**

Om du har några förslag på förbättringar av Spin3D Program för filkonverteringeller förslag på annan relaterad programvara som du kan behöva, posta den på vår förslagssida på

www.nch.com.au. Många av våra mjukvaruprojekt har genomförts efter förslag från användare som du. Du får en gratis uppgradering om vi följer ditt förslag.

# Spin3D Program för filkonvertering **Innehållet**

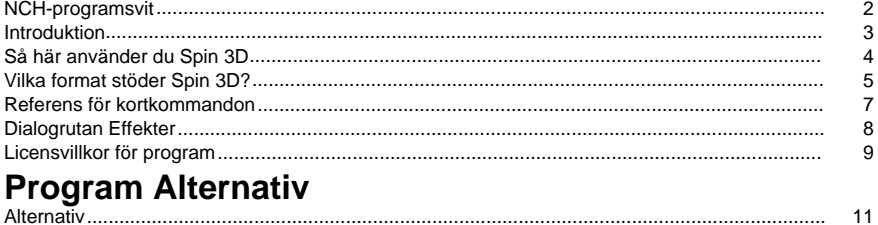

### **NCH-programsvit**

Detta är ett användbart sätt att bläddra i all programvara som finns tillgänglig från NCH Software

Du kan se en uppsättning produkter efter typ som ljud, video och så vidare och visa produkten. Därifrån kan du prova produkten och den kommer att ladda ner och installera den åt dig till provperioden. Om du redan har produkten installerad kan du klicka på "Kör den nu" och programmet kommer att startas åt dig.

Det finns också en lista över funktioner för produkter i kategorin. Klicka på en funktion, till exempel "Redigera en videofil", för att installera en produkt med den möjligheten.

#### **Sök**

Sök på vår webbplats efter produkter som matchar alla sökord du skriver.

#### **Visa mer av vår programvara**

Bläddra på vår hemsida för mer programvara.

#### **Prenumerera på vårt nyhetsbrev**

Du kan prenumerera på vårt nyhetsbrev för meddelanden om nya utgåvor och rabatter. Du kan avsluta prenumerationen när som helst.

#### **Se de senaste rabatterna för inköp**

Se de senaste rabatterna vi erbjuder för att köpa våra produkter.

### **Introduktion**

Tack för att du installerar Spin 3D.

Spin 3D-filkonverteringsprogram är en 3d-modellformatkonverterare för Windows. Det kan konvertera 3d-modellfiler mellan en mängd olika modellformat. Innan du konverterar filen kan du med Spin 3D förhandsgranska modellen i programmet.

Med Spin 3D kan du snabbt och enkelt konvertera dina 3d-modellfiler till de format du behöver för andra program.

#### **Funktioner**

- Läser in en mängd olika 3d-modellfilformat.
- Konverteras snabbt till en mängd olika utdataformat.
- Tillåter dra och släpp av både filer och mappar.
- Enkelt och intuitivt gränssnitt.
- Utformad för att vara mycket enkel att använda för den dagliga driften.

#### **Systemkrav**

Windows XP / 2003 / Vista / 2008 / 7 / 8 / 10 / 11

Tips: Även om det inte är ett krav att köra Spin 3D, kommer att ha många tillgängliga processorkärnor att avsevärt öka konverteringshastigheten vid konvertering av flera filer.

### **Så här använder du Spin 3D**

Detta är en översikt över hur du använder Spin 3D för att konvertera dina filer från ett format till ett annat. Tänk på att Spin 3D är utformad för att lära av dig när du går. Den kommer ihåg dina inställningar från varje gång du konverterar så att upprepade uppgifter är snabbare för dig.

#### **Lägga till och ta bort filer**

Om du vill konvertera dina 3D-modellfiler till önskat format börjar du med att lägga till filer i fillistefönstret. Klicka antingen på **knappen Lägg** till filer eller välj Arkiv -> Lägg till filer på menyn. Du kan också klicka på knappen **Lägg till mapp** om du vill lägga till alla 3D-modellfiler som finns i den angivna mappen.

När filerna har lagts till markerar du filerna om du vill ta bort någon av dem och klickar antingen **på knappen Ta bort** eller väljer Arkiv -> Ta bort markerade filer på menyn. Om du vill markera flera filer samtidigt trycker du på Ctrl och vänsterklickar på de filer du vill markera. Om du vill markera alla filer väljer du Antingen Arkiv -> Markera alla på menyn eller trycker på Ctrl + A.

#### **Välja en utdatamapp**

Längst ned i huvudfönstret finns en fältmärkt **utdatamapp,** där du kan ange filkatalogen där konverterade filer ska lagras. Du kan antingen skriva i önskad mapp eller klicka på knappen

 under fältet. Om du gör det visas ett fönster där du kan bläddra efter målkatalogen på hårddisken. De senaste katalogerna som du har valt tidigare lagras i en listruta och kan nås genom att klicka på pilen till höger i textfältet.

#### **Välja ett utdataformat**

Fältet märkt **Utdataformat** är där du kan välja önskat utdatafilformat för dina filer. Följande 3D-modellformat är tillgängliga för konvertering:

- 3DP (på 3DP)
- $•$  3DS
- 3MF (på 3MF)
- Mål
- Ply
- **Stl**

#### **Konvertera filer**

När du har angett utdatamappen och formatet kan du välja filerna i listan som du vill konvertera och antingen klicka **på knappen Konvertera** eller välja Arkiv -> Konvertera på menyn. Om du klickar på knappen Konvertera utan att några filer är markerade konverteras alla filer i listan som standard.

#### **Misslyckade konverteringar**

Kolumnen konverteringsstatus i 3D-modellfillistan rapporterar lyckad, misslyckad eller vilka 3d-modeller som står i kö för den aktuella konverteringen.

Om 3d-modeller misslyckas med meddelandet "Spara misslyckades" kan du behöva ange en alternativ utdatamapp.

"Load failed"-meddelanden kommer att inträffa om Spin 3D bestämmer att 3d-modellen antingen är skadad eller faktiskt är ett annat filformat förklädd till en 3D-modell.

### **Vilka format stöder Spin 3D?**

**Konvertering av modellfil** Det finns ett antal filformat som stöds i Spin 3D. Dessa format är följande:

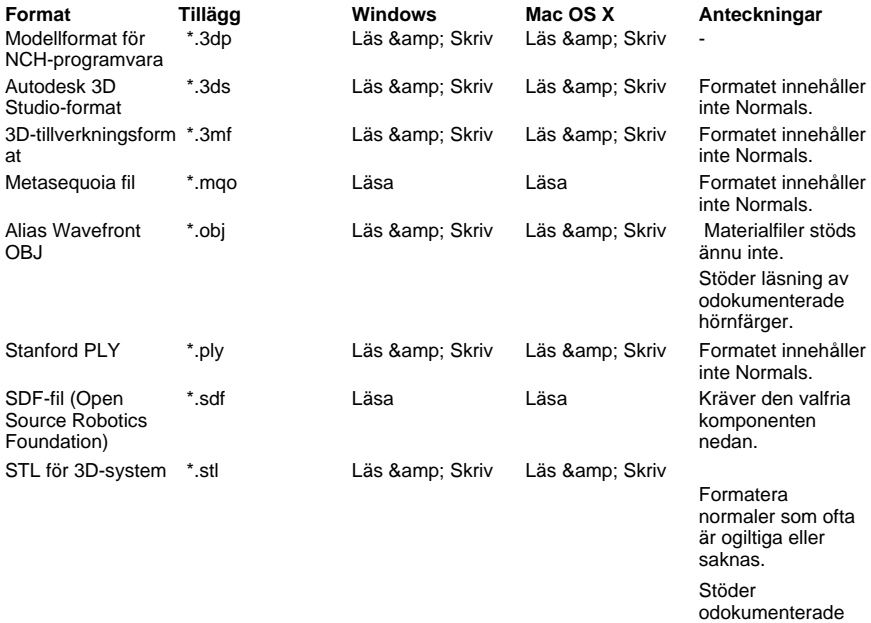

Format som stöds (läs) av valfri komponent:

- $3d$
- $\bullet$  Ac
- Ase
- b3d (b3d)
- Blandning
- Cob
- Dae
- Dxf
- Fbx
- gltf (glimten)
- Glb
- Hmp
- ifc2x3
- Lwo
- lws (på andra)
- lxo (på alla)

hörnfärger.

- mdl (IDPO, MDL2, MDL3, MDL4, MDL5, MDL7)
- $\bullet$  md2 (på 2)
- md3 (på 199
- Mdc
- $\bullet$  md5 (på 5)
- ms3d (på 1997)
- ndo (ndo)
- nff (nff)
- Av
- ogex (ogex)
- pk3 (på 1000)
- q3d (på 1000)
- q3s (på 1000)
- Raw
- Scn
- Smd
- Ter
- vta (vta)
- X
- Xgl
- zgl (zgl)

### **Referens för kortkommandon**

Visa hela menyn - Alt Lägga till filer - Alt+A Lägg till mapp - Alt+F Ta bort markerade filer - Ta bort Ta bort alla filer - Alt+E Markera alla - Ctrl+A Konvertera filer - F3 Avsluta program - Alt+F4 Hjälpdokumentation - F1

### **Dialogrutan Effekter**

**Beräkna om Normals under konverteringen.** Spin 3D försöker beräkna om normalvärdet för din modell när du konverterar till format som innehåller dem.

#### **Ta bort duplicerade trianglar och hörn**

Spin 3D försöker indexera om och ta bort duplicerade hörn och trianglar i modeller när de bearbetas.

Det är viktigt att notera att denna process kan ta mycket lång tid att slutföra.

#### **Använda förskjutning på objekt**

Under konverteringen tillämpar Spin 3D den angivna förskjutningen på objekt i modellen. De flesta filer innehåller bara 1 objekt, om en fil innehåller mer än 1 Objekt tillämpas samma förskjutning på var och en.

Översättning - En förskjutning för modellens position.

Rotation - Enheterna för rotation är i grader. t.ex. om du anger 360,0 eller en multipel därav resulterar det i en fullständig rotation av en viss axel.

Skala - Det rekommenderas inte att ange värden för Noll i en viss axel. För att uppnå ett resultat av att utdatamodellen är mer eller *mindre platt* i den angivna axeln föreslås att du använder ett mycket litet positivt värde istället, t.ex. 0,001. Observera också att beroende på modell och hur du tänker använda den kommer detta sannolikt att resultera i en hel del

Z-Fighting eftersom trianglar kommer att vara mycket nära varandra i den utplattade axeln. Kolumnerna är ordnade så att vänster, mitten och höger är X-, Y- och Z-värdena för varje egenskap.

### **Licensvillkor för program**

Vårt mål är att varje användare ska ha en lyckad upplevelse med vår programvara. Vi erbjuder dig det på grundval av att du accepterar vårt licensavtal för slutanvändare (EULA).

LICENSAVTAL FÖR SLUTANVÄNDARE AV PROGRAMVARA (EULA)

Detta licensavtal begränsar vårt ansvar och styrs av ett skiljedomsavtal och ett platsavtal. Läs nedan då dessa villkor påverkar dina rättigheter.

1. Upphovsrätten i denna programvara och alla visuella arbeten eller ljudarbeten som distribueras med programvaran tillhör NCH Software och andra som anges i rutan Om. Alla rättigheter är reserverade. Installation av denna programvara och alla program som levereras med eller installeras på begäran av denna programvara, inklusive genvägar och start-menyn mappar, är licensierad endast i enlighet med dessa villkor. Dessa upphovsrätter gäller inte för något kreativt arbete som du, användaren utför.

2. Genom att installera, använda eller distribuera programvaran godkänner du, för din egen räkning och för din arbetsgivares eller huvudmans räkning dessa villkor. Om du inte godkänner något av dessa villkor får du inte använda, kopiera, överföra, distribuera eller installera den här programvaran - returnera den till inköpsstället inom 14 dagar för att få full återbetalning.

3. Denna programvara, och alla medföljande filer, data och material, distribueras "i befintligt skick" och utan garantier av något slag, vare sig uttryckliga eller underförstådda utom vad som krävs enligt lag. Om du tänker förlita dig på denna programvara för kritiska ändamål måste du testa den fullt ut innan du använder den, installera redundanta system och själv anta eventuella risker.

4. Vi ansvarar inte för förlust som uppstår till följd av användningen av denna programvara, inklusive, men inte begränsat till, någon speciell, tillfällig eller följdförlust. Alla anspråk på oss är begränsad till att få full återbetalning för det belopp du betalat för programvaran.

5. Du får inte använda denna programvara under några omständigheter där det finns någon risk för att fel på denna programvara kan resultera i en fysisk skada eller förlust av liv. Du får inte använda den här programvaran om du inte säkerhetskopierar datorn regelbundet, inte har antivirusprogram och brandväggsprogram installerade på datorn eller håller känsliga data okrypterade på datorn. Du samtycker till att frita oss från alla anspråk som rör sådan användning.

6. Du kan kopiera eller distribuera installationsfilen för denna programvara i sin fullständiga oförändrade form, men du får under inga omständigheter distribuera något programs registreringskod för något av våra program utan skriftligt tillstånd. I händelse av att du distribuerar en registreringskod för programvara är du skyldig att betala hela inköpspriset för varie plats där obehörig användning inträffar.

7. Användning av data som samlas in av programvaran omfattas av Sekretesspolicyn för NCH-programvara som möjliggör automatisk anonymiserad insamling av användningsstatistik under begränsade omständigheter.

8. Lagval. Om du är bosatt i USA, är din affärsrelation med NCH Software, Inc, ett amerikanskt företag, och detta avtal regleras av lagar och domstolar i staten Colorado. Om du bor någonstans i världen utanför USA, är din affärsrelation med NCH Software Pty Ltd, ett australiskt företag, och detta avtal regleras av lagar och domstolar i Australian Capital Territory. Sådana domstolar har fortsatt och exklusiv behörighet över alla tvister mellan dig och oss, oavsett typ av tvist.

9. Gäller endast amerikanska kunder: Skiljedomsavtal och avstående från grupptalan: Om du är bosatt i USA, samtycker NCH Software och du till att medla alla tvister och anspråk mellan oss i enlighet med reglerna och processen som anges i den engelska versionen av dessa villkor här: www.nch.com.au/general/legal.html. LÄS DESSA VILLKOR NOGGRANT. DET KAN PÅVERKA DINA RÄTTIGHETER. I dessa termer, KOMMER DU OCH NCH överens om att var och en får ställa fordringar mot varandra ENDAST I DIN ELLER DESS INDIVIDUELLA KAPACITET, OCH INTE SOM MÅLSÄGARE ELLER KLASSMEDLEM I EN PÅSTÅD KLASS ELLER REPRESENTATIVT FÖRFARANDE.

### **Program Alternativ - Alternativ**

#### **Skriva över**

Välj det tillvägagångssätt som ska vidtas när målfilen redan finns när du konverterar filer. Alternativen är:

- Fråga efter vad du skagöra visa alltid en fråga som frågar om du vill skriva över filen eller inte.
- Skriv över filen skriver över den befintliga filen med filen som konverteras.
- Konvertera inte originalfilen skriver inte över den befintliga filen med filen som konverteras.
- Avbryt konverteringar avbryter aktuell filkonvertering och avbryter alla efterföljande konverteringar också.
- Lägg till nummer i filnamn lägger till ett nummer i filnamnet på den konverterade filen med ett format som du kan välja. Formatet måste innehålla strängarna %filename% och %number%, men de kan vara i vilken ordning du vill. Du kan lägga till extra tecken i strängen och dessa tecken visas också i den konverterade filens filnamn.

#### **Allmänt**

Alternativet Använd tillagda effekter på varje konvertering tills det rensas manuellt. när det här alternativet är markerat kommer alla effekter du ställer in på framtida konverteringar att tillämpas. Du kan ändra effektinställningarna när som helst och dina nya inställningar kommer att komma ihåg. Lämna den här kryssrutan avmarkerad om du alltid vill börja med standardinställningarna för effekter.